# **Toyota Venza 2009–2015** с кнопкой запуска (PTS)

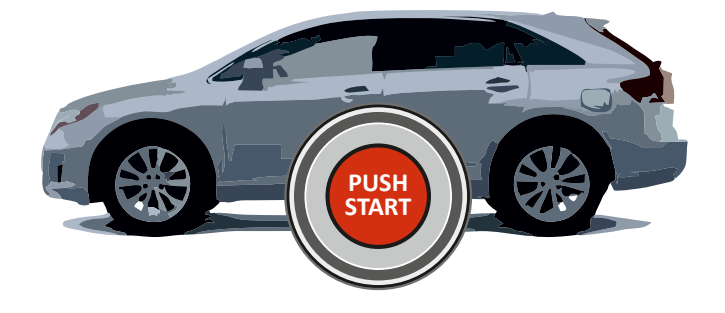

### Схема подключения

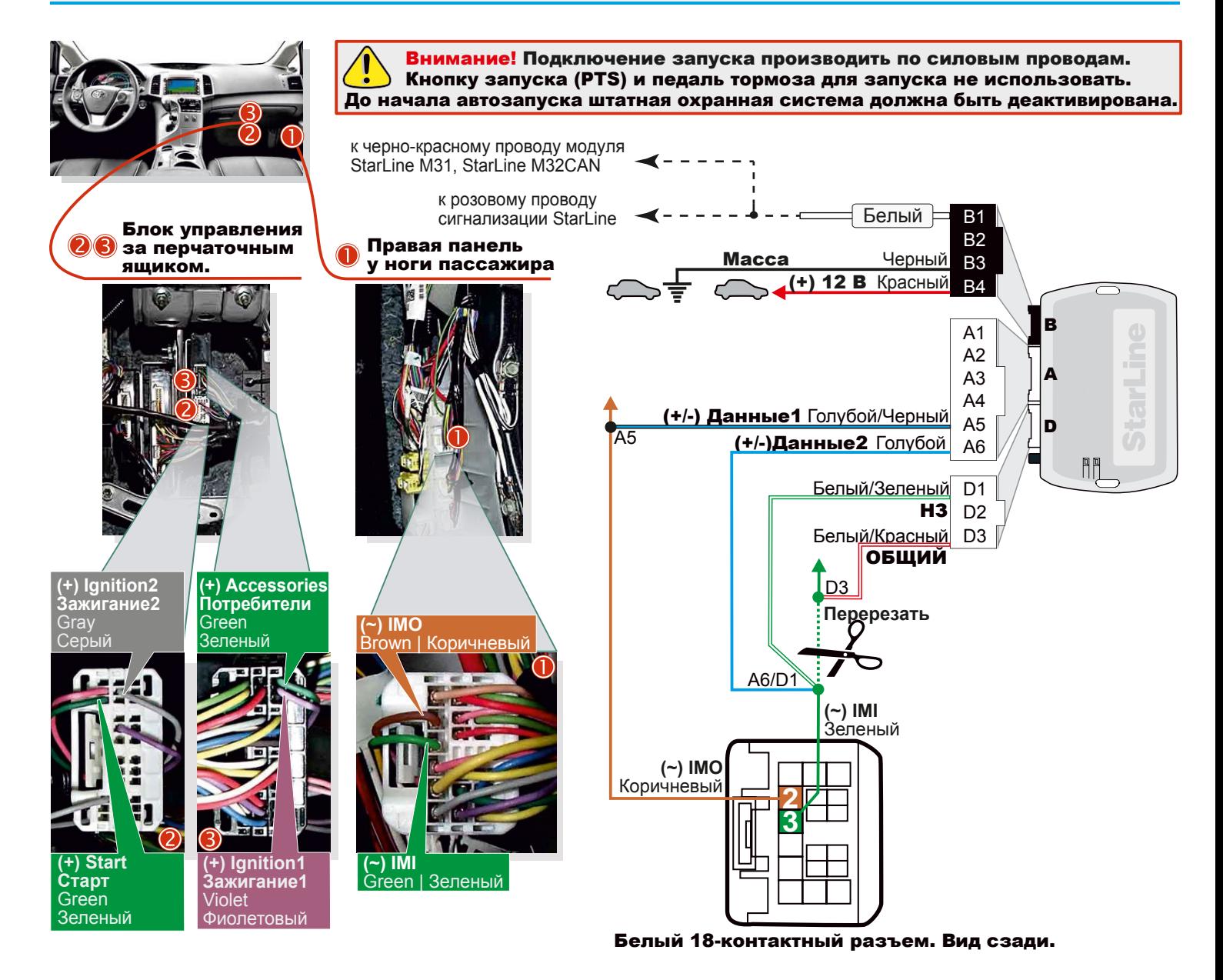

#### **Внимание!** После смены ПО (прошивки) обязательно сделайте сброс на заводкие установки

- 1. Нажмите кнопку программирования;
- 2. Подайте питание, светодиоды будут мигать по очереди;
- 3. Отпустите кнопку на красном светодиоде;

4. Нажмите на кнопку и удерживайте, пока светодиоды не начнут мигать; 5. Отпустите кнопку и отсоедините питание;

После этого нужно заново обучить блок на автомобиле.

#### Федеральная служба поддержки StarLine. **8-800-333-80-30** (по России звонок бесплатный)

Данное руководство по установке носит рекомендательный характер и расчитано на установку квалифицированными специалистами. Цвета проводов, а также схемотехника могут меняться в зависимости от года выпуска и комплектации автомобиля. Все подключения необходимо проверять перед установкой. «НПО «СтарЛайн» не несет ответственности за причиненный ущерб автомобилю в случае некорректной установки или невыполнении приведенных выше требований к установке.

Руководство подготовлено при содействии сотрудников Проекта Фортин-Россия, уполномоченного дистрибьютора компании Fortin Electronic Systems, Канада

## **StarLine F1**

### Процедура программирования

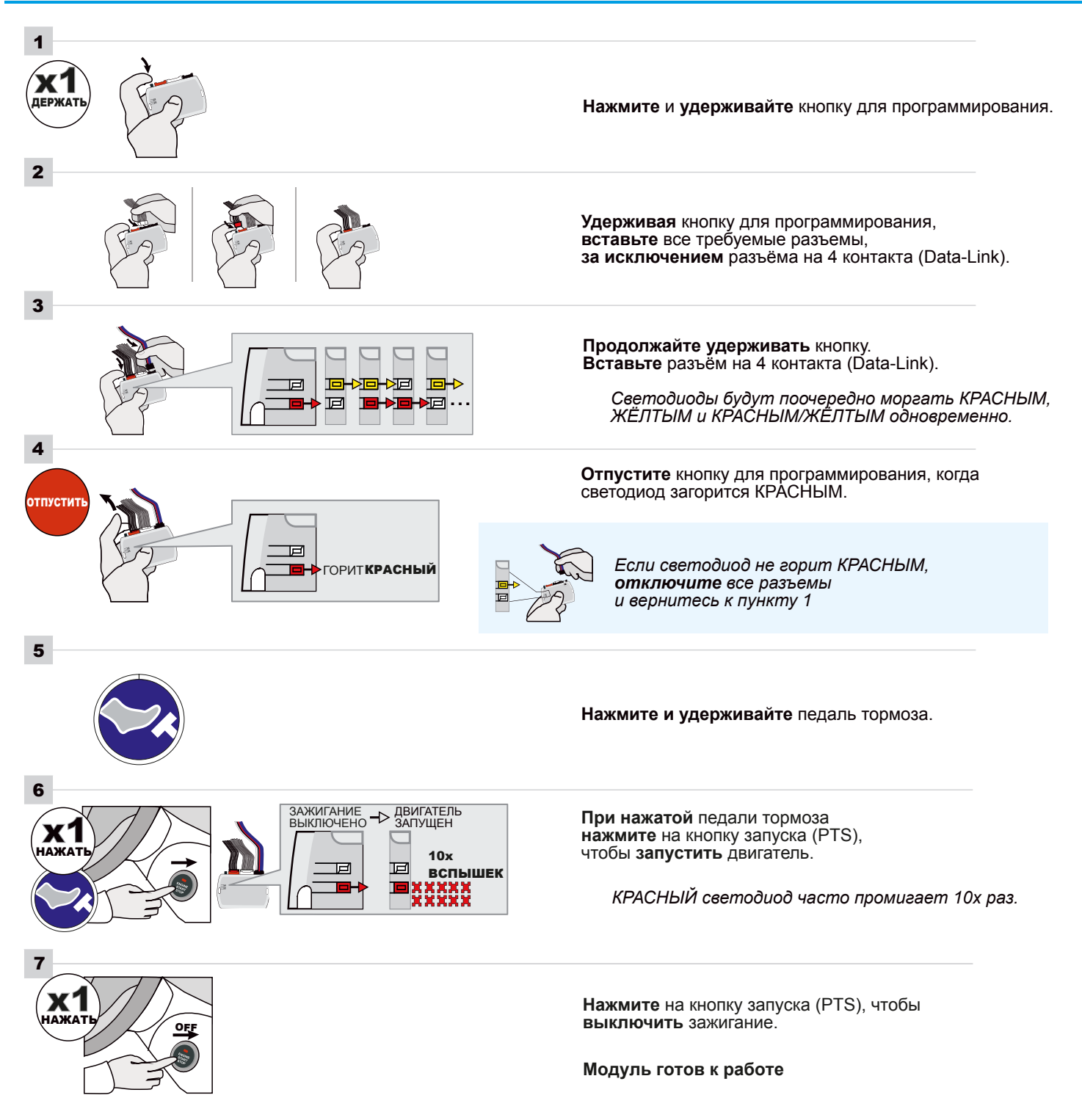